### 1. Introduktion till Linux

TDDE23 Funktionell och imperativ programmering, del 1 Peter Dalenius Institutionen för datavetenskap (IDA) 2023-08-16

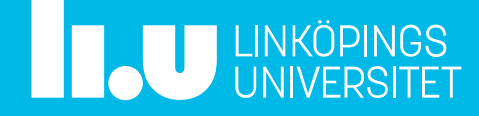

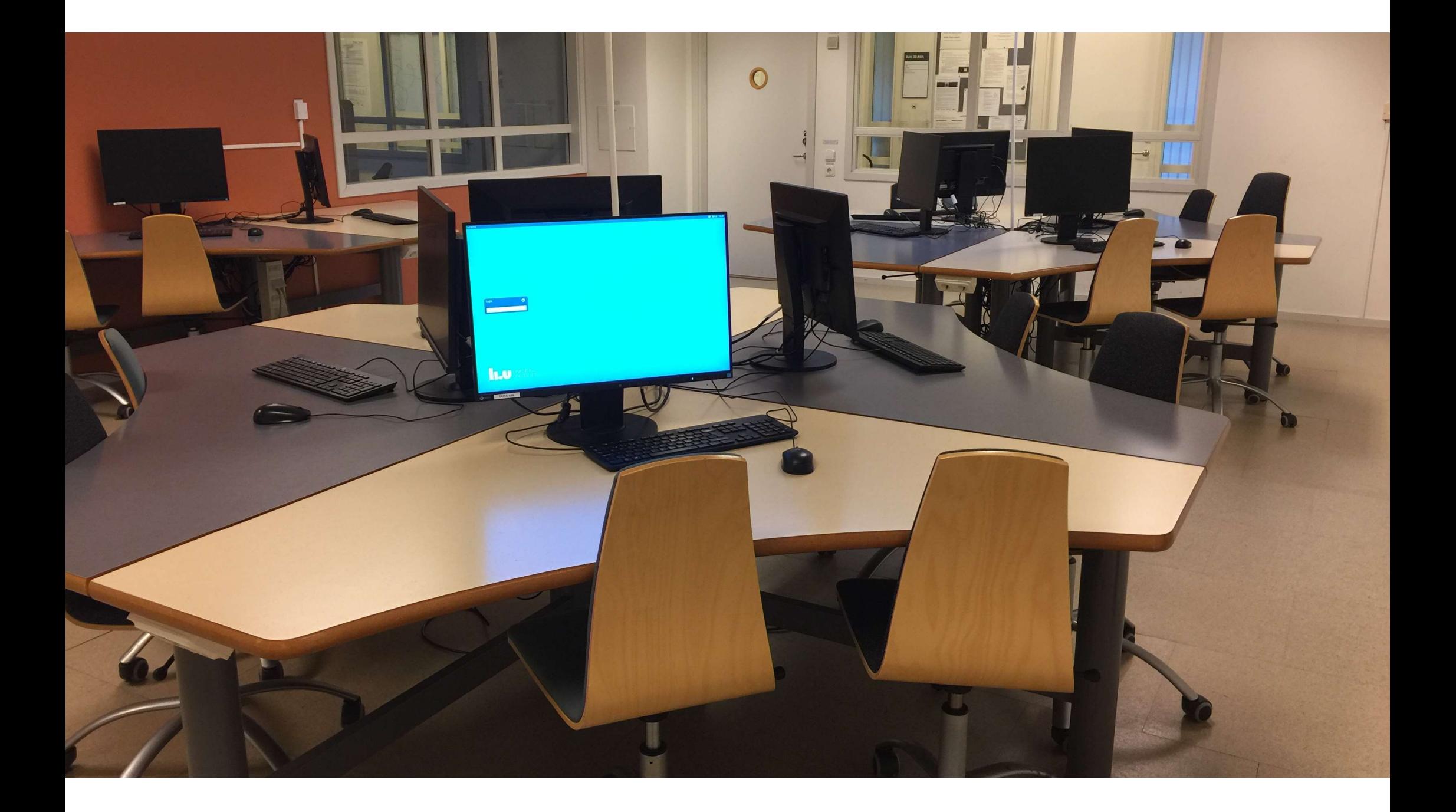

#### Vem riktar sig kursen till?

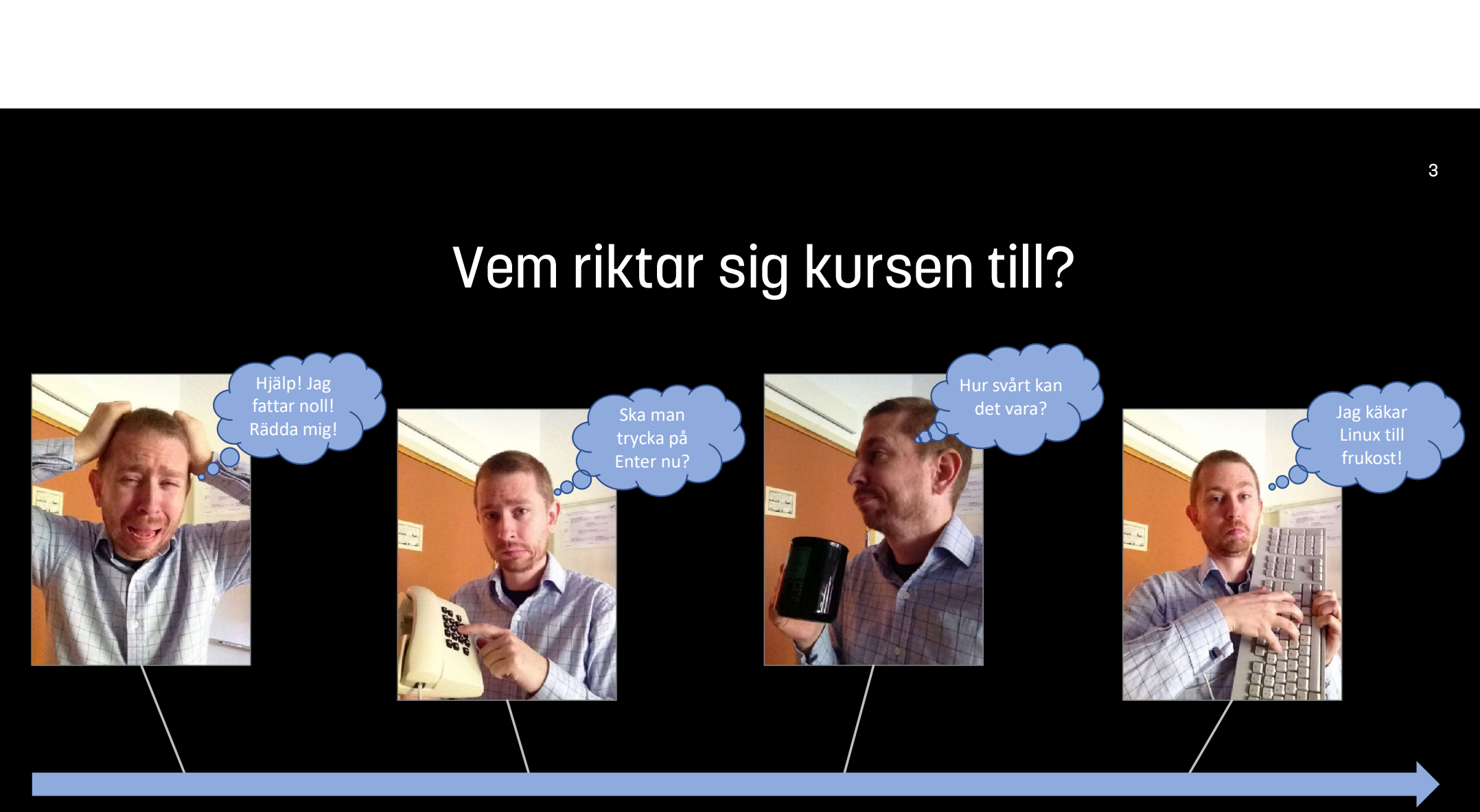

Tidigare erfarenheter av Linux

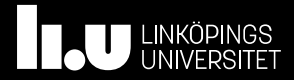

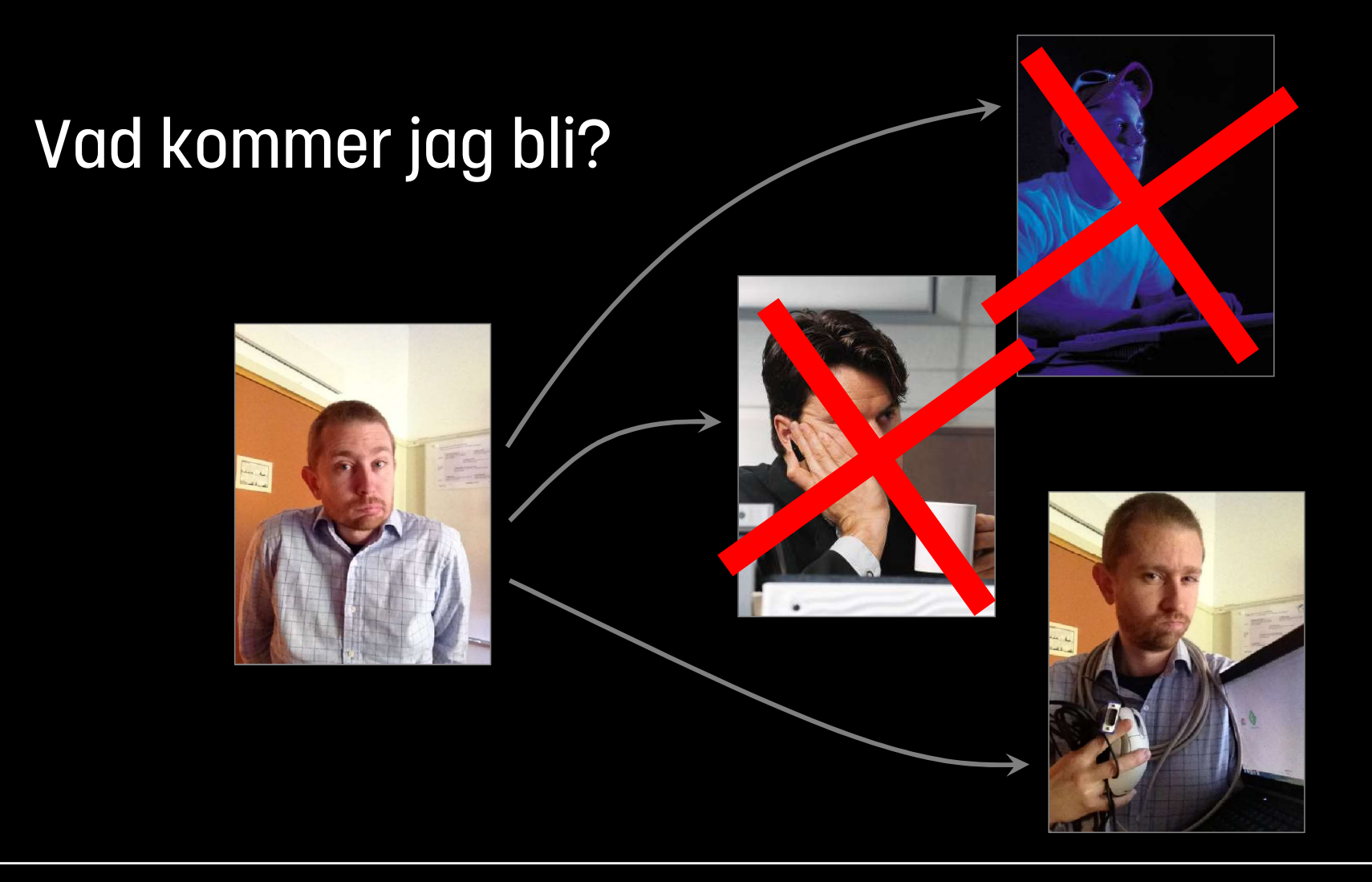

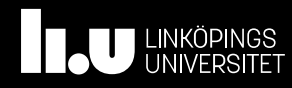

#### Kursens målsättning

Kursens syfte är dels att studenterna ska skaffa sig erfarenheter av att använda datorsystem på ett sådant sätt att laborativ verksamhet i framtida kurser underlättas, dels att studenterna ska bygga upp grundläggande erfarenheter inom programmering. Efter avslutad kurs ska studenterna kunna:

- obehindrat använda de datorsystem för laborativ verksamhet som institutionen tillhandahåller
- redogöra för grundläggande begrepp inom programmering
- utforma och implementera enkla algoritmer i ett programspråk
- metodiskt lösa programmeringsrelaterade problem med hjälp av ett interaktivt arbetssätt med implementering, testning och felsökning
- konstruera program i Python

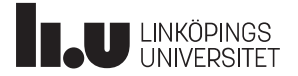

#### 6

#### Kursens olika delar

Datorintroduktion (främst nolle-p)

- föreläsning
- webbaserade laborationsövningar

Programmering (mer info om när första läsperioden börjar)

- seminarier
- laborationsuppgifter
- fortsätter sedan i nästa kurs TDDE24 Funktionell och imperativ programmering, del 2

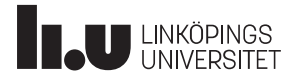

## Vad ska vi titta på idag? **Vad ska vi titta på idag?**<br>• Hur ser datorsalarna ut?<br>• Kommandoskalet<br>• Bakgrunden till Linux och Unix<br>• Några exempel på kommandon<br>• Lite mer info om webbkursmaterialet

- Hur ser datorsalarna ut?
- Kommandoskalet
- Bakgrunden till Linux och Unix
- Några exempel på kommandon
- 

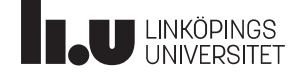

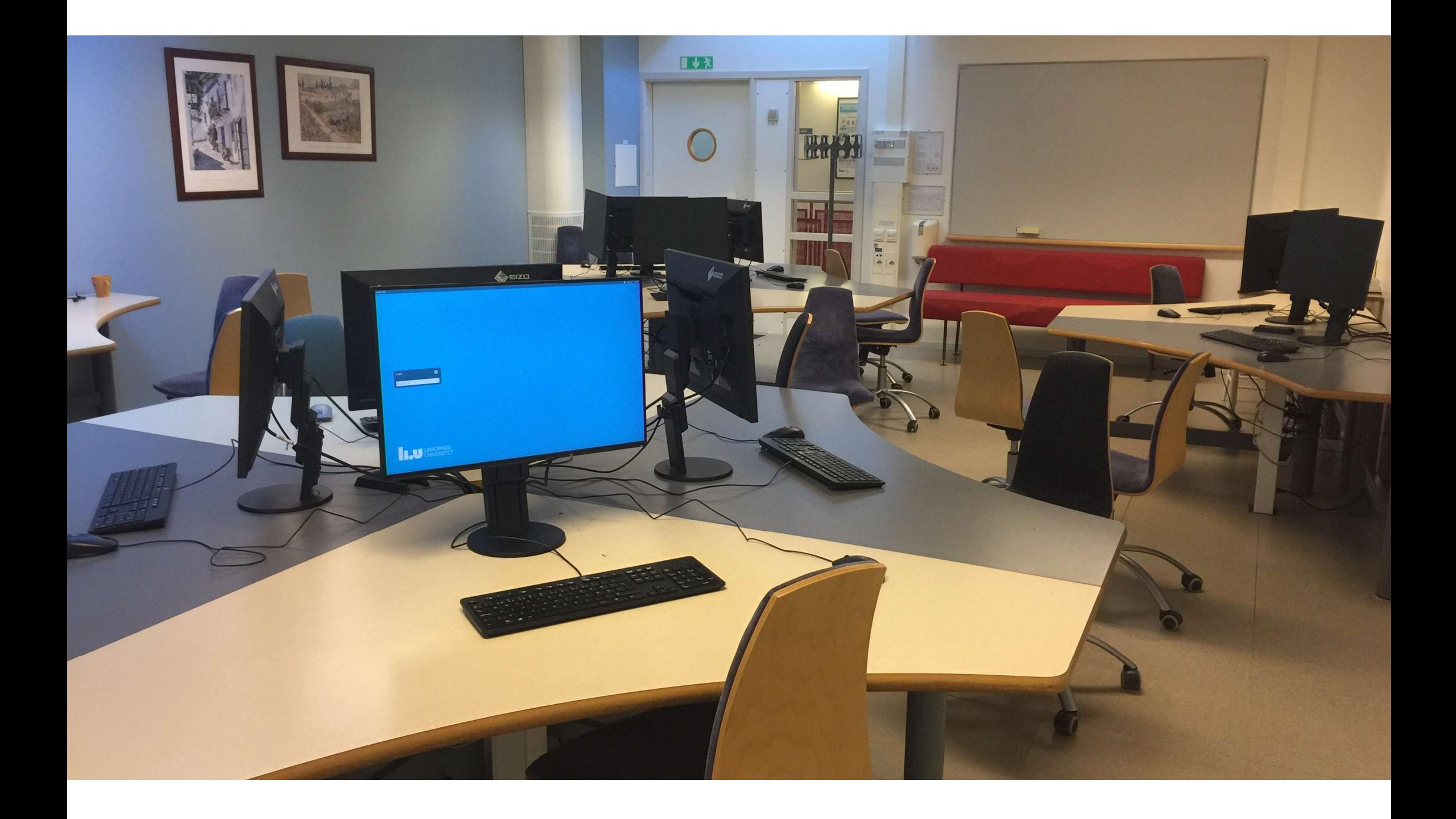

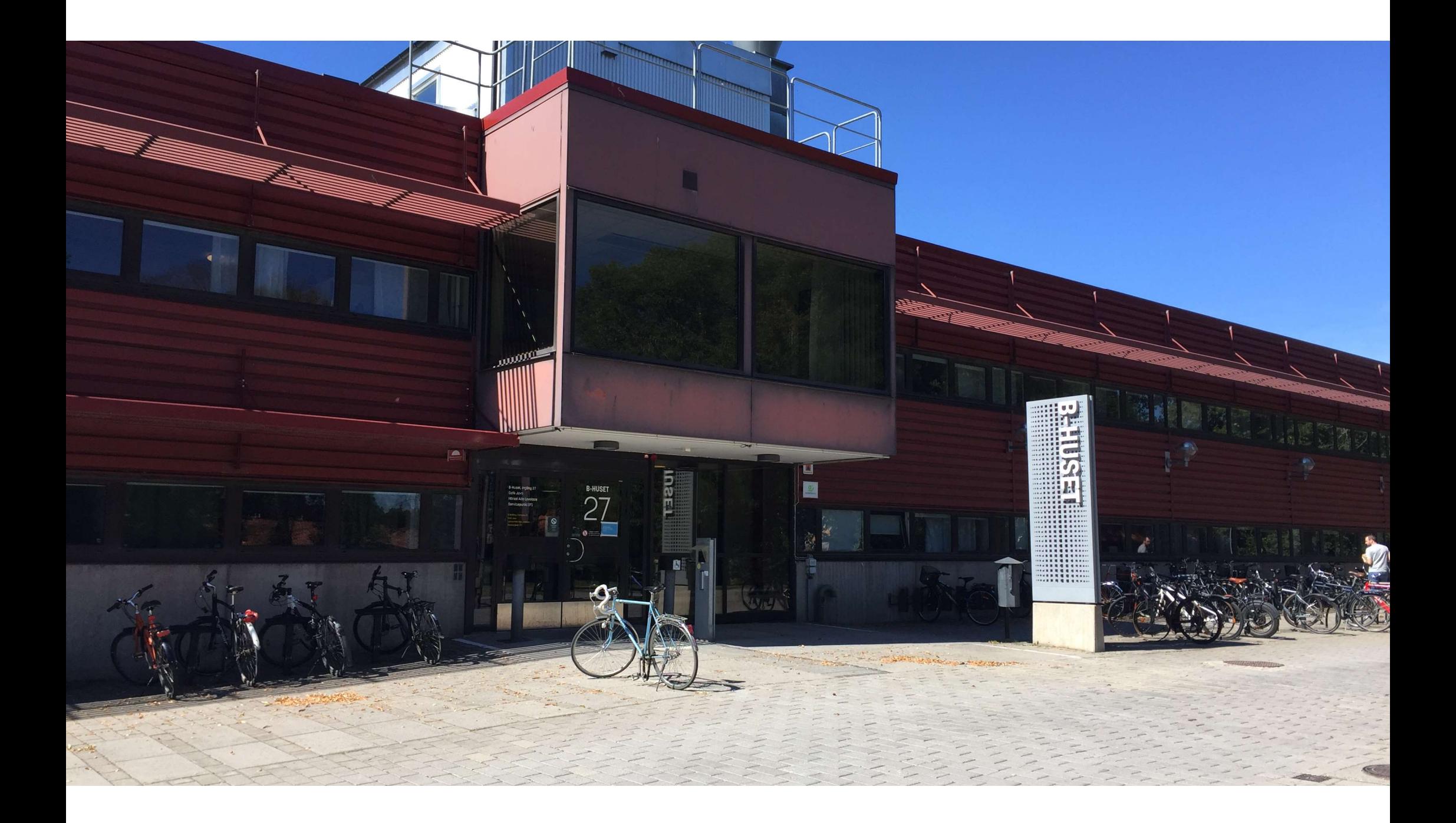

#### Linux-datorsalar i B-huset, plan 3 (2:a våningen)

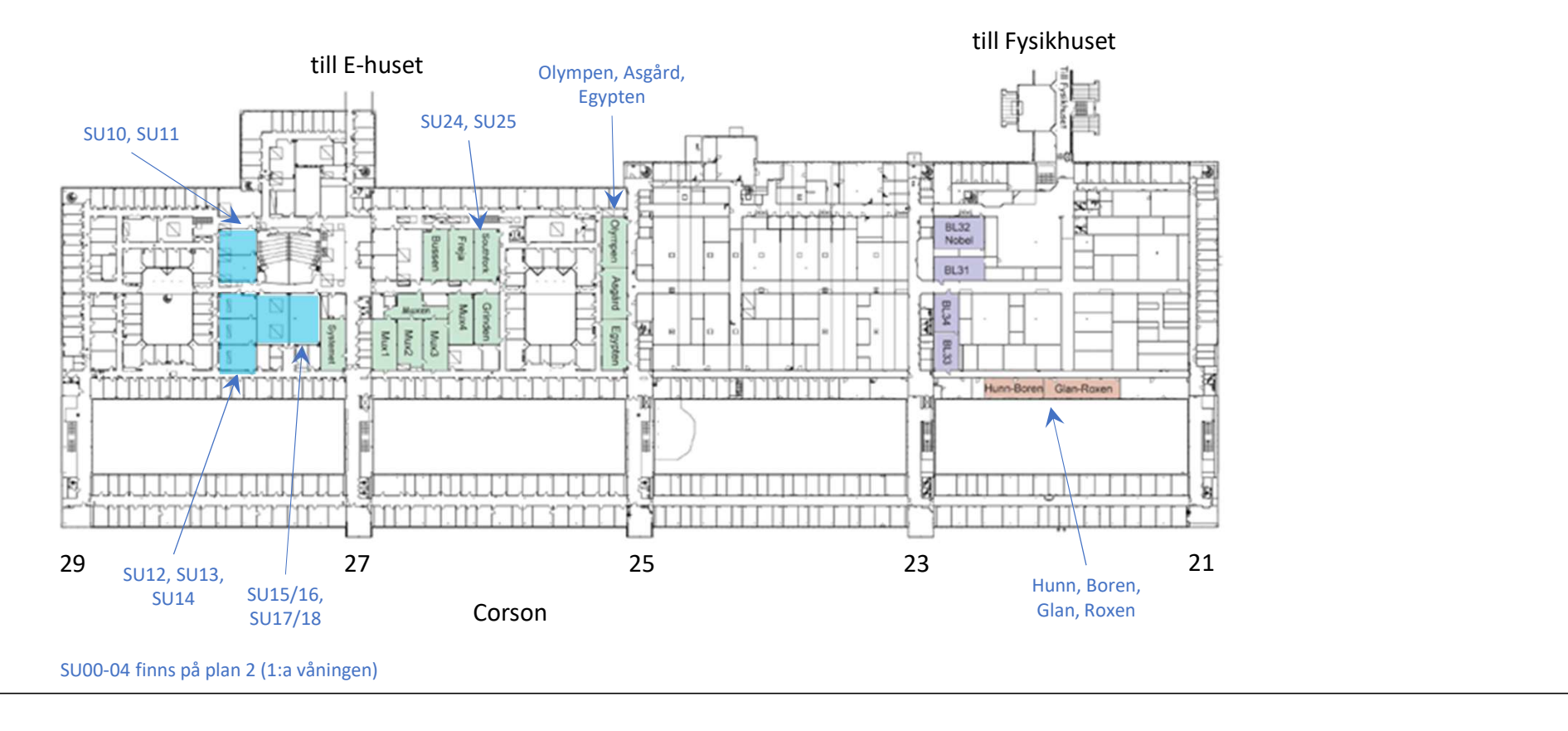

#### Linux-datorsalar i B-huset

- 
- **Linux-datorsalar i B-huset<br>• 15 st i södra B-huset nära IDA (SUxx)<br>• 5 st i mitten av B-huset nära ISY (SU24, SU25, Oly<br>• 4 st i norra B-huset nära MAI, kallade Sjösystemet**
- Linux-datorsalar i B-huset<br>• 15 st i södra B-huset nära IDA (SUxx)<br>• 5 st i mitten av B-huset nära ISY (SU24, SU25, Olympen, Asgård, Egypten)<br>• 4 st i norra B-huset nära MAI, kallade Sjösystemet (Hunn, Boren, Roxen, Glan • 15 st i södra B-huset nära IDA (SUxx)<br>• 15 st i södra B-huset nära IDA (SUxx)<br>• 5 st i mitten av B-huset nära ISY (SU24, SU25, Olympen, Asgård, Egypten)<br>• 4 st i norra B-huset nära MAI, kallade Sjösystemet (Hunn, Boren,

Datorsalarna brukar ibland kallas PUL (programutvecklingslaboratorium).

De administreras av IT-avdelningen som nås via helpdesk@student.liu.se eller telefon 013-28 28 28. 15 st i södra B-huset nära IDA (SUxx)<br>
15 st i mitten av B-huset nära ISY (SU24, SU25, Olympen, Asgård, Egypten)<br>
14 st i norra B-huset nära MAI, kallade Sjösystemet (Hunn, Boren, Roxen, Glan)<br>
Datorsalarna brukar ibland k

avsedda enbart för vissa kurser.

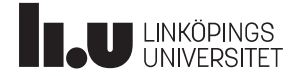

#### Datorarbetsplatsen

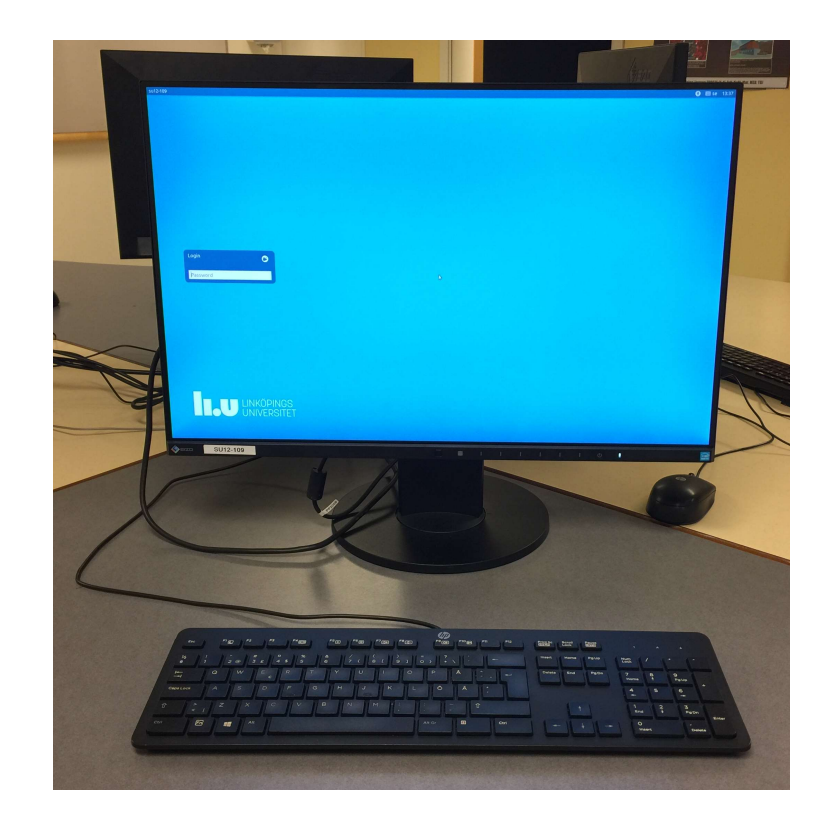

- Varje datorarbetsplats har en liten kompakt dator monterad under bordet. • Varje datorarbetsplats har en liten kompakt<br>dator monterad under bordet.<br>• De kör *Ubuntu* som är en sorts Linux.<br>• Både hårvara och mjukvara uppdateras<br>kontinuerligt.
- De kör Ubuntu som är en sorts Linux.
- kontinuerligt.

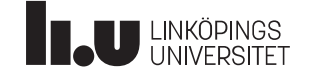

#### Två sätt att använda datorn

- **Två Sätt att använda datorn<br>GUI (Graphical User Interface) fönstersystem<br>• Varje program körs i ett eller flera fönster som har en grafisk representation<br>• Man kommunicerar med hjälp av fingrar på skärmen, mus och iblan** • Varje program körs i ett eller flera fönster som har en grafisk representation.
- Man kommunicerar med hjälp av fingrar på skärmen, mus och ibland tangentbord. **Två Sätt att använda datorn**<br>GUI (Graphical User Interface) – fönstersystem<br>• Varje program körs i ett eller flera fönster som har en grafisk repres<br>• Man kommunicerar med hjälp av fingrar på skärmen, mus och ibla:<br>tangen
- 
- Programmen visar enbart text.
- Man kommunicerar genom att skriva korta kommandon.

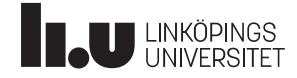

#### Filhantering i fönstersystem (Windows)

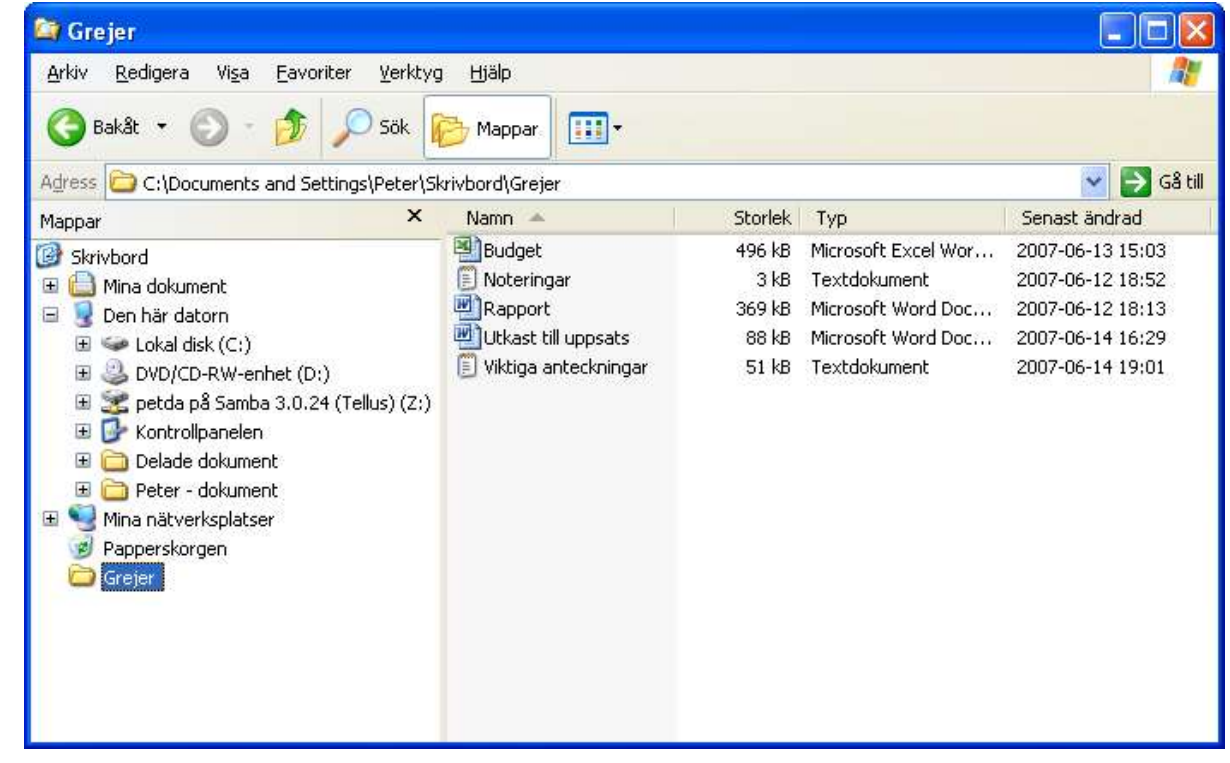

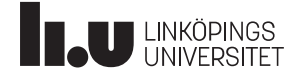

#### Filhantering i fönstersystem (Linux)

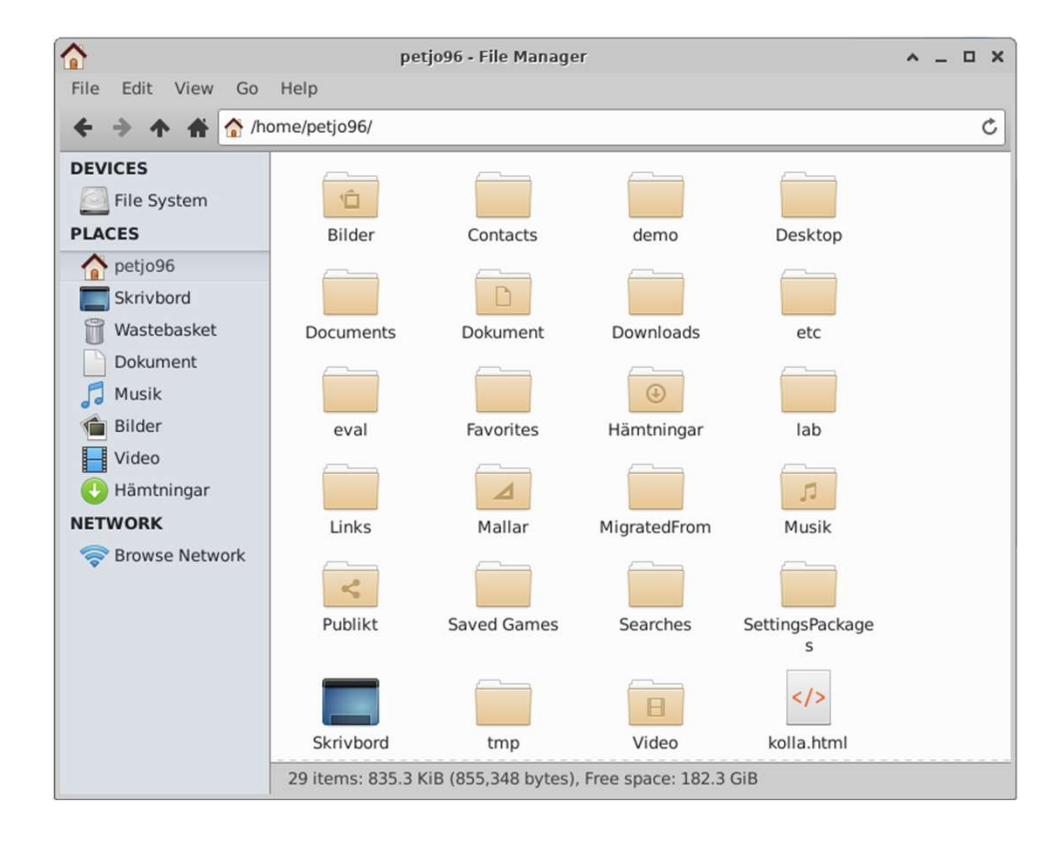

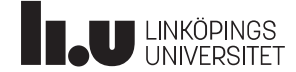

#### Filhantering i kommandoskal

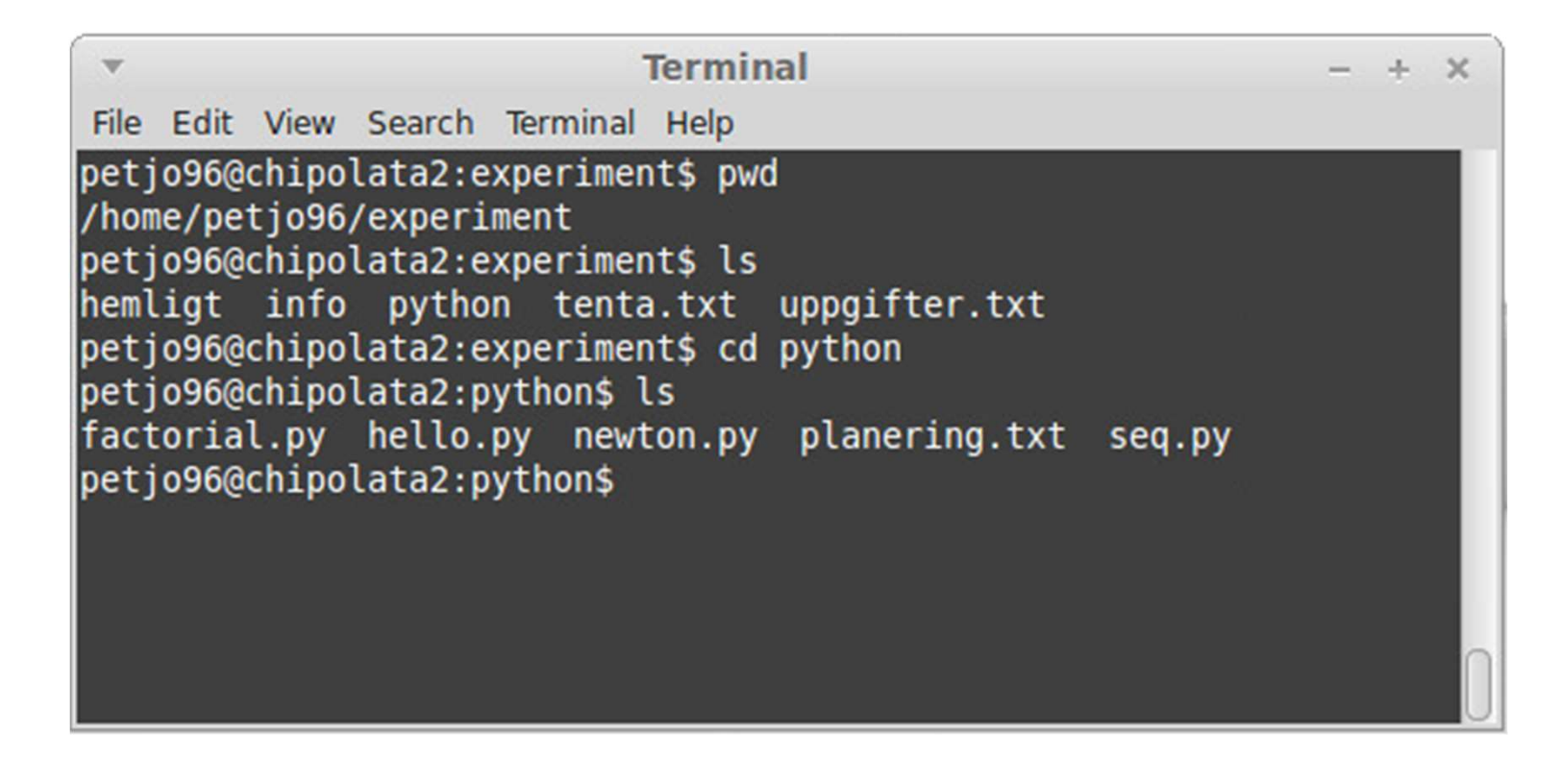

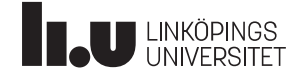

# Filhantering i kommandoskal (steg för steg) Finder Common Constant Common Constant Common Constant Common Constant Chemical Chemical Chemical Chemical Chemical Chemical Chemical Chemical Chemical Chemical Chemical Chemical Chemical Chemical Chemical Chemical Chemica

```
petjo96@chipolata2:experiment$ pwd
```
/home/petjo96/experiment

```
petjo96@chipolata2:experiment$ ls
```

```
hemligt info python tenta.txt uppgifter.txt
```
petjo96@chipolata2:experiment\$ cd python and the control of the set of  $\sim$ 

petjo96@chipolata2:python\$ 1s ls

petjo96@chipolata2:python\$

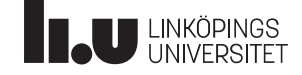

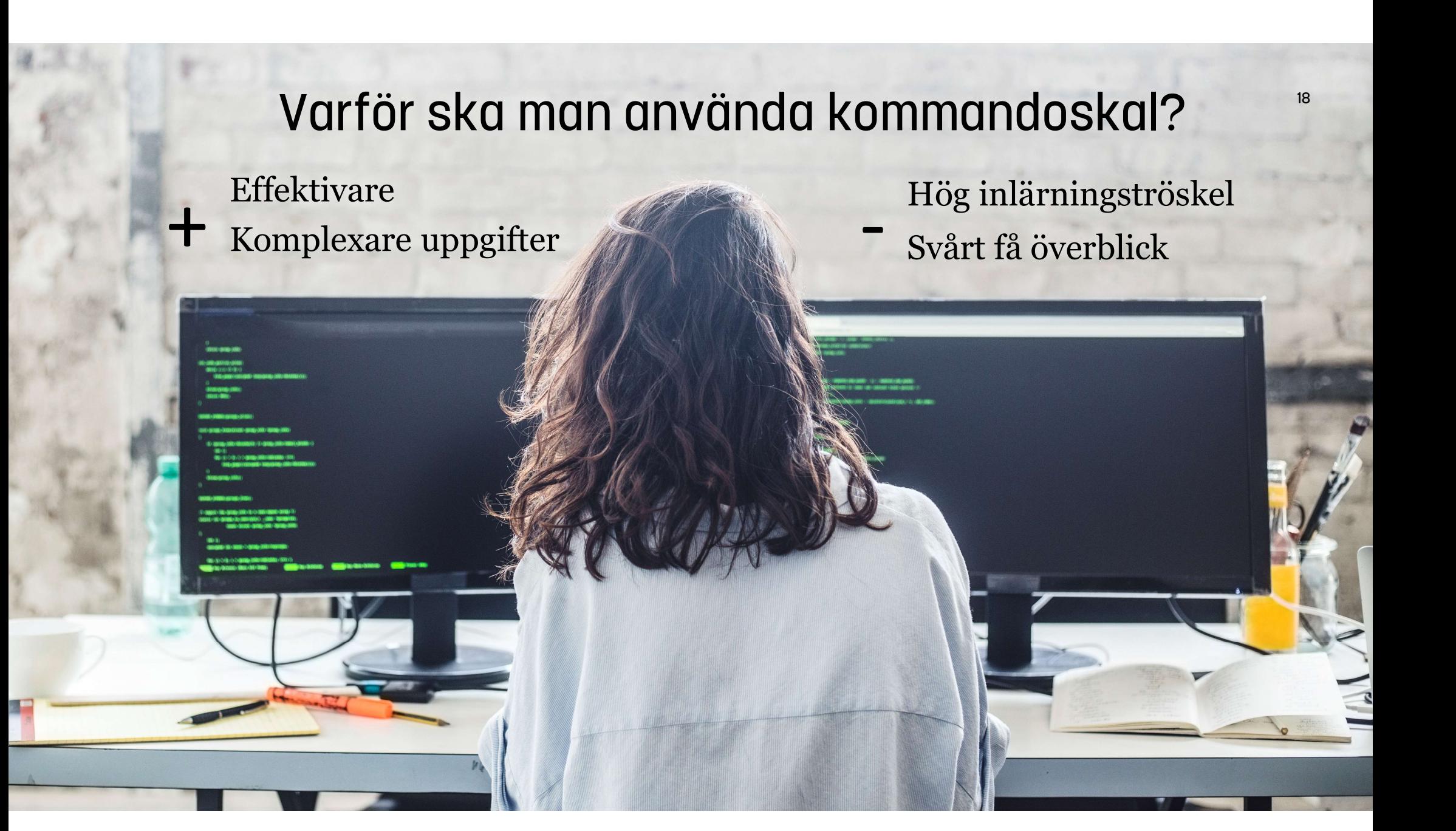

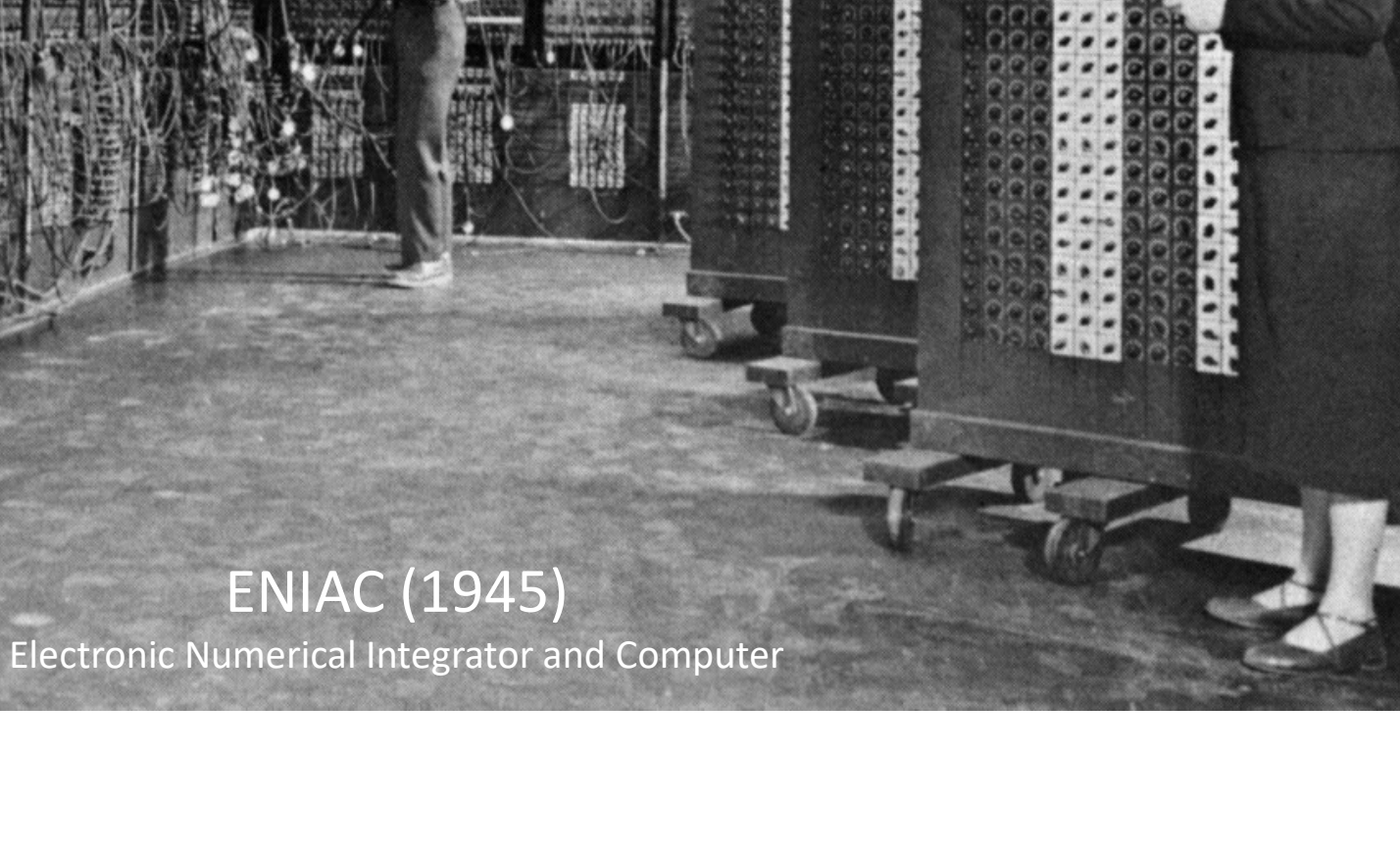

19

**Country Mark &** 

فستنتجئ

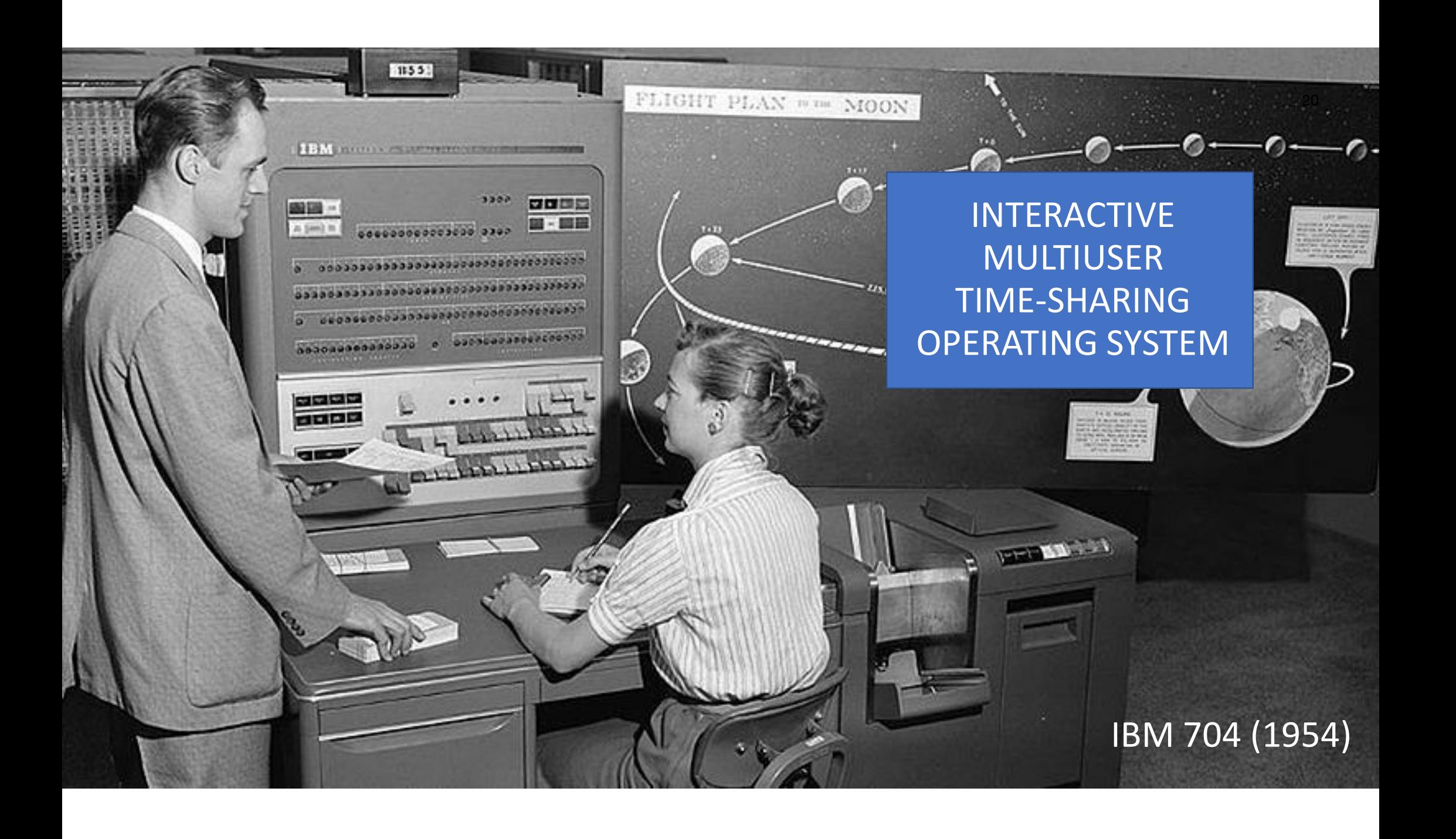

#### Bakgrunden till UNIX

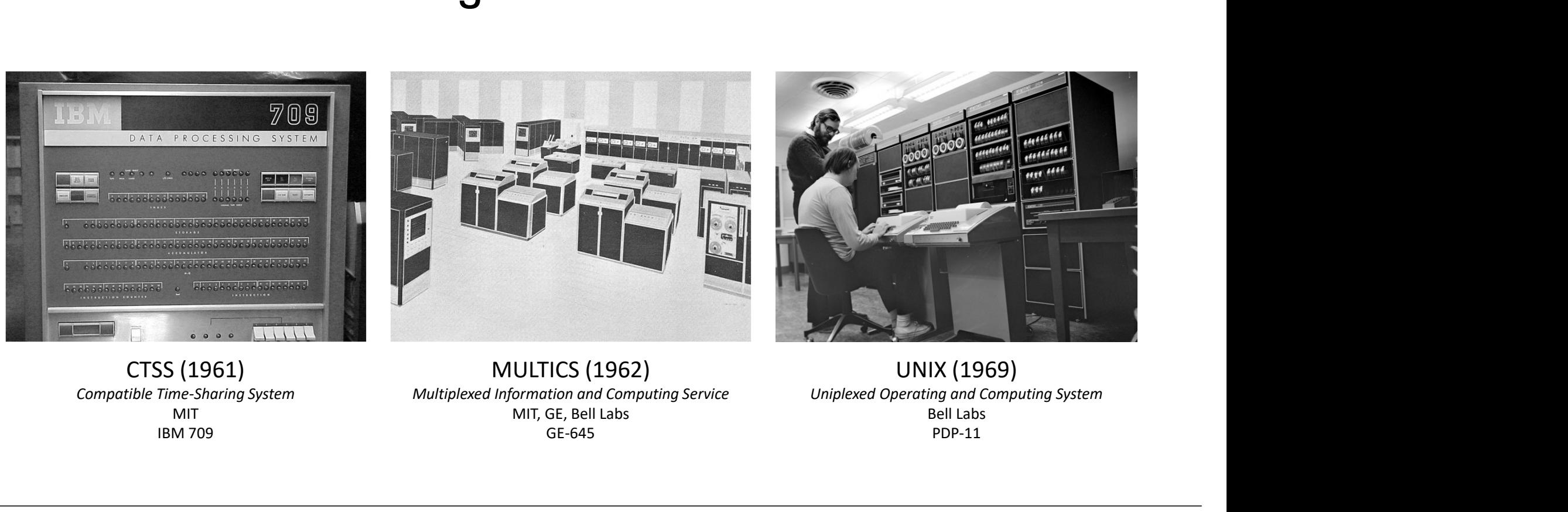

CTSS (1961) MIT **MIT** IBM 709

MULTICS (1962) MIT, GE, Bell Labs GE-645

UNIX (1969) Bell Labs PDP-11

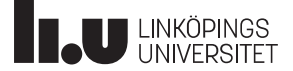

### Några grundläggande idéer i UNIX

- Ett operativsystem för programutvecklare
- En gemenskap där alla delar med sig
- Varje program ska utföra en liten väldefinierad uppgift och göra det bra
- Förutsätt att ett programs utdata kan bli indata till ett annat program
- Utveckla program som går att testa tidigt

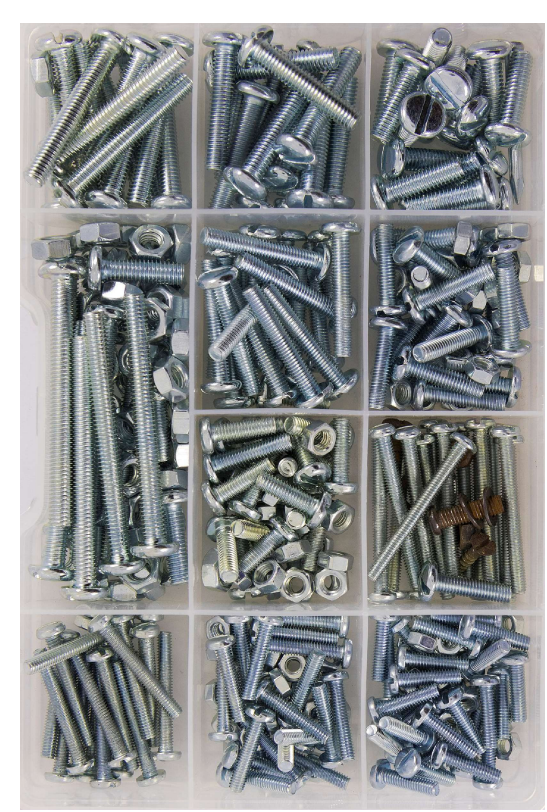

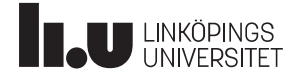

#### Vad hände sedan?

- UNIX var gratis från början
- Många olika versioner utvecklades av företag och universitet
- UNIX är numera ett varumärke och POSIX en standard

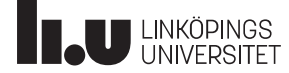

### GNU/Linux

- GNU-projektet (1984-)
	- Richard Stallman
	- General Public License (GPL)
	- Free Software Foundation (FSF)
- Linux (1991-)
	- Linus Torvalds
	- Systemkärnan som GNUprojektet saknade

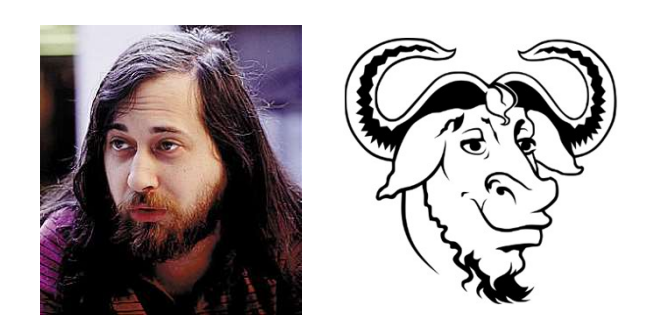

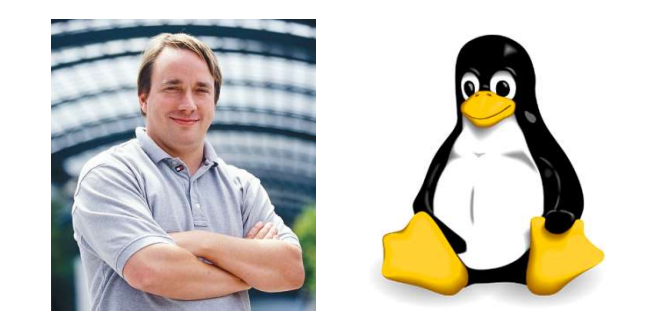

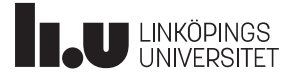

#### Kommandon i UNIX och Linux

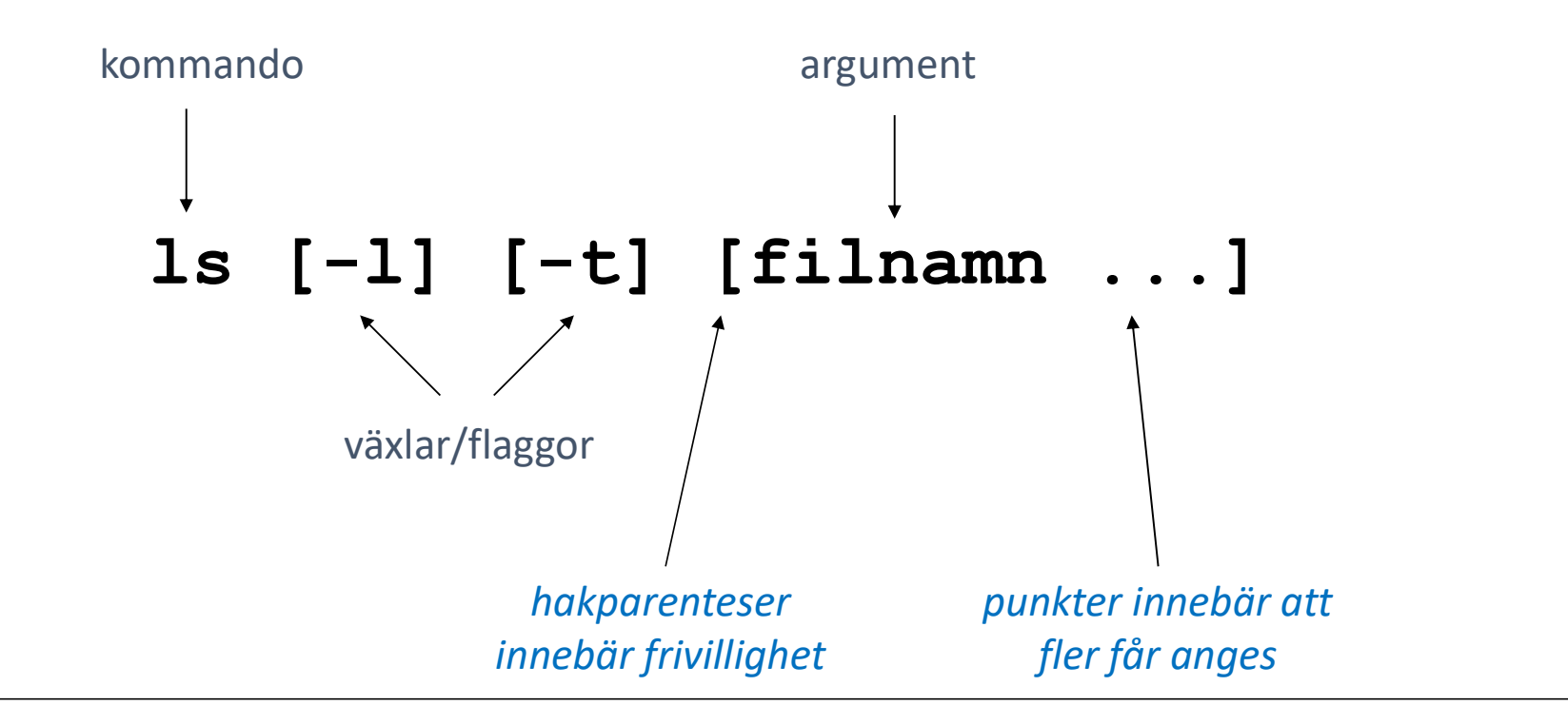

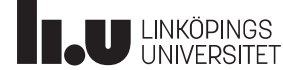

#### Exempel

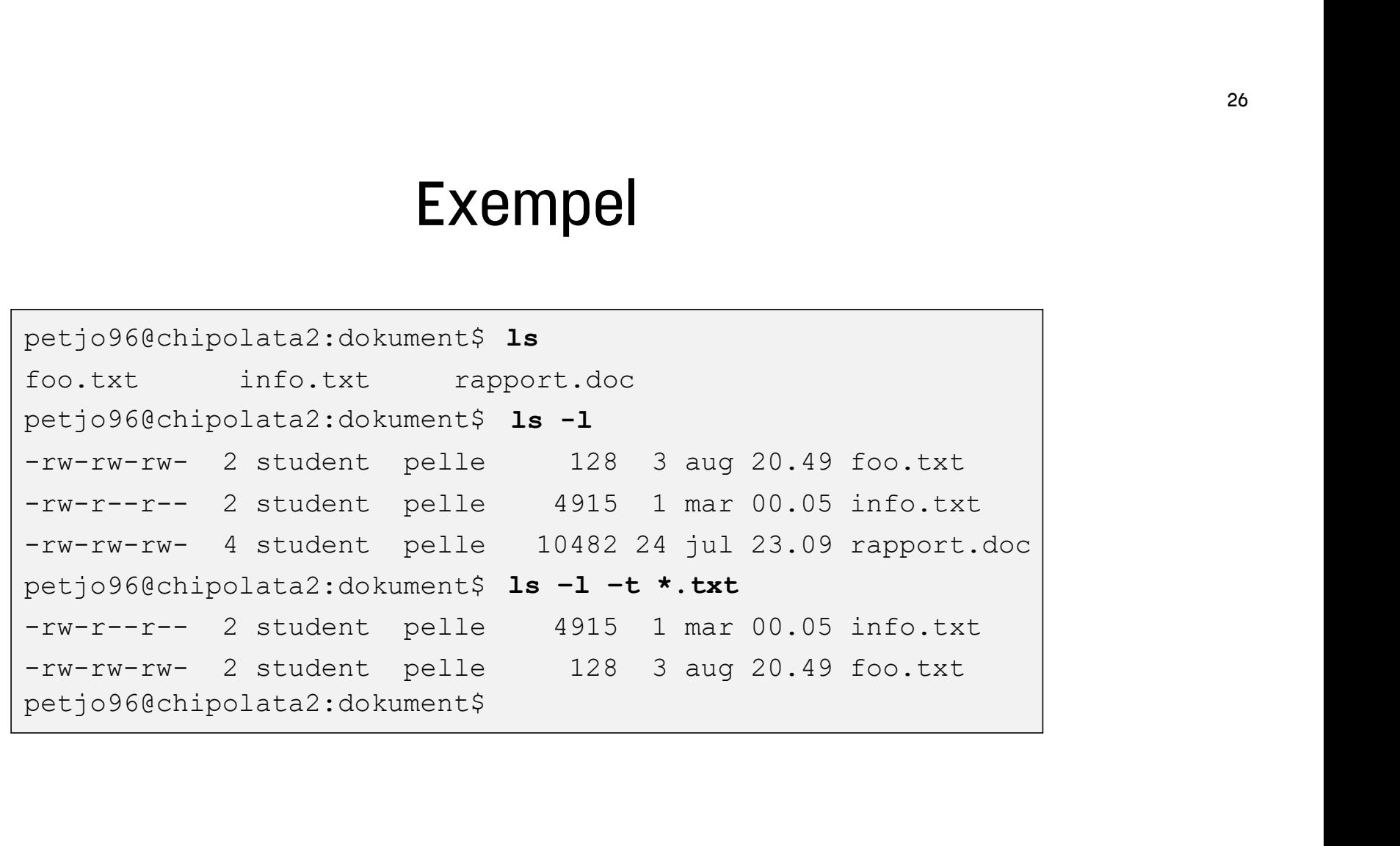

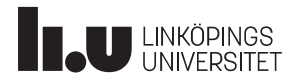

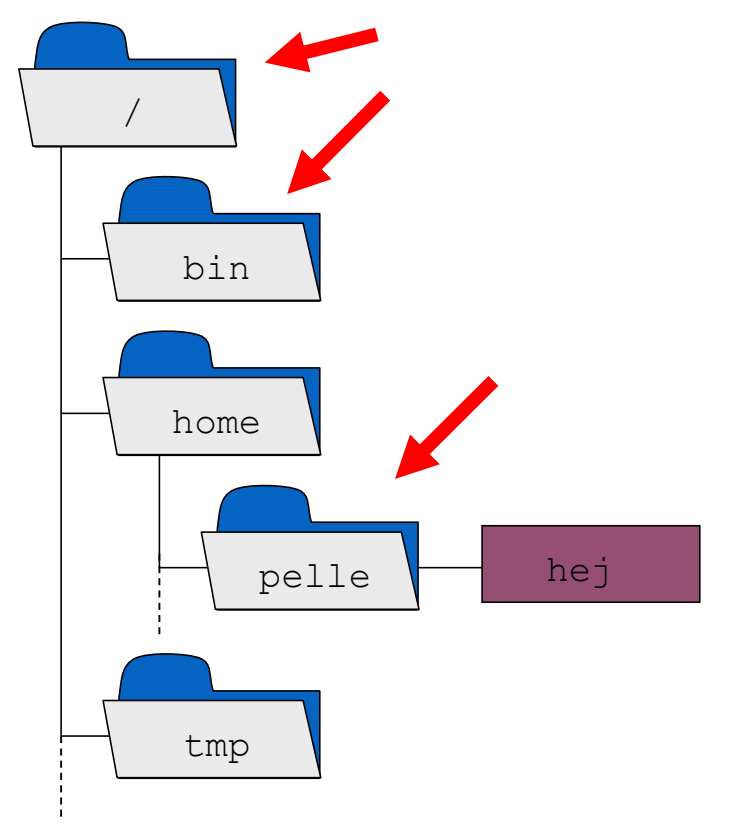

#### Flytta mellan kataloger

```
hej | pelle@li1-1:pelle$
       pelle@li1-1:pelle$ pwd |
       /home/pelle
       pelle@li1-1:pelle$
cd /
       pelle@li1-1:/$ cd bin |
       pelle@li1-1:bin$ cd .. |
       pelle@li1-1:/$
cd ~
       pelle@li1-1:pelle$ cat hej
       Hej på dej!
       Detta är en textfil.
```
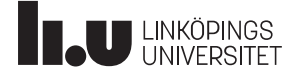

# Introduktion till Linux: Vad händer nu? <sup>28</sup><br>1. Leta upp någon av labbsalarna. Första labbtillfället är på fredag kl 10.<br>2. Logga in på datorn med ditt LiU-id.<br>3. Öppna en webbläsare och gå till introduktionsmaterialet som finns på

- 
- 
- **Introduktion till Linux: Va**<br>2. Leta upp någon av labbsalarna. Första labbti<br>2. Logga in på datorn med ditt LiU-id.<br>3. Öppna en webbläsare och gå till introduktior<br>kurswebben: <u>https://www.ida.liu.se/~TDDF</u> 3. **Introduktion till Linux: Vad händer nu?**<br>3. Leta upp någon av labbsalarna. Första labbtillfället är på fredag kl 10.<br>3. Öppna en webbläsare och gå till introduktionsmaterialet som finns på<br>3. Öppna en webbläsare och g kurswebben: https://www.ida.liu.se/~TDDE23
- 
- 1. Leta upp någon av labbsalarna. Första labbtillfället är på fredag k<br>1. Leta upp någon av labbsalarna. Första labbtillfället är på fredag k<br>2. Logga in på datorn med ditt LiU-id.<br>3. Öppna en webbläsare och gå till introd 1. Leta upp någon av labbsalarna. Första labbtillfället är på fredag kl 10.<br>
2. Logga in på datorn med ditt LiU-id.<br>
3. Öppna en webbläsare och gå till introduktionsmaterialet som finns på<br>
kurswebben: <u>https://www.ida.liu</u> https://liuonline.sharepoint.com/sites/Lisam\_TDDE23\_2023HT\_A1/

Assistenter kommer att cirkulera i salarna för att svara på frågor. Det är bra om c:a hälften av materialet är klart under nolle-p. Därefter får du arbeta vidare på egen hand. Deadline för att bli klar är onsdag 18 oktober.

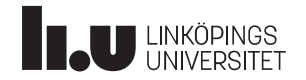

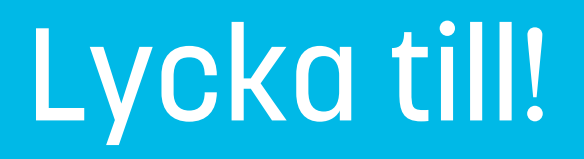

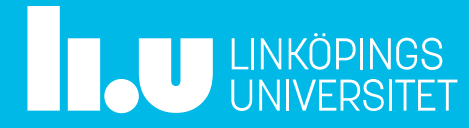